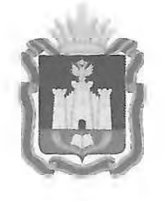

## **ДЕПАРТАМЕНТ ОБРАЗОВАНИЯ ОРЛОВСКОЙ ОБЛАСТИ**

# **ПРИКАЗ**

1 2 МАЙ 2022 **12 МАЙ 2022 12 МАЙ 2022 12 МАЙ 2022 12 МАЙ** 2022 **12 МАЙ** 2022 **12 МАЙ** 2022 **12 МАЙ** 2022 **12 МАЙ** 2022 **12 МАЙ** 2022 **12 МАЙ** 2022 **12 МАЙ** 2022 **12 МАЙ** 2022 **12 МАЙ** 2022 **12 МАЙ** 2022 **12 МАЙ** 202

**Г .** Орёл

О внесении изменений в приказ Департамента образования Орловской области от 18 февраля 2022 года 166 «О порядке подачи и рассмотрения апелляций участников государственной итоговой аттестации по образовательным программам основного общего и среднего общего образования, единого государственного экзамена в Орловской области в 2022 году»

В связи с производственной необходимостью приказываю:

1. Внести следующие изменения в приказ Департамента образования Орловской области от 18 февраля 2022 года № 166 «О порядке подачи и рассмотрения апелляций участников государственной итоговой аттестации по образовательным программам основного общего и среднего общего образования, единого государственного экзамена в Орловской области в 2022 году»:

1.1. Изложить раздел 3 Порядка подачи и рассмотрения апелляций участников государственной итоговой аттестации по образовательным программам основного общего и среднего общего образования, единого государственного экзамена в Орловской области в 2022 году в редакции согласно приложению 1 к приказу;

1.2. Изложить приложение 1 к Порядку подачи и рассмотрения апелляций участников государственной итоговой аттестации по образовательным программам основного общего и среднего общего образования, единого государственного экзамена в Орловской области в 2022 году в редакции согласно приложению 2 к приказу;

1.3. Изложить приложение 2 к Порядку подачи и рассмотрения апелляций участников государственной итоговой аттестации по образовательным программам основного общего и среднего общего образования, единого государственного экзамена в Орловской области в 2022 году в редакции согласно приложению 3 к приказу.

2. Управлению региональной образовательной политики Департамента образования Орловской области довести приказ до сведения руководителей органов местного самоуправления, осуществляющих управление в сфере образования, организаций, подведомственных Департаменту образования Орловской области.

3. Контроль за исполнением приказа возложить на заместителя руководителя Департамента - начальника управления региональной образовательной политики Департамента образования Орловской области Патову Т. К.

Член Правительства Орловской области руководитель Департамента образования Орловской области А. И. Карлов

Hocecccef

Приложение 1 к приказу Департамента образования Орловской области от 12 МАЙ 2022  $N_2$  7 1 8

### III. Рассмотрение апелляции о несогласии с выставленными баллами

1. После поступления апелляции в КК ответственный секретарь КК регистрирует ее в журнале регистрации апелляций, формирует график рассмотрения апелляций с обязательным указанием даты и времени их рассмотрения и согласовывает указанный график с председателем КК. Информация о дате и времени рассмотрения апелляции размещается не позднее чем за один рабочий день до даты ее рассмотрения на официальном информационном сайте ГИА Орловской области - сайте ОРЦОКО [www.orcoko.ru](http://www.orcoko.ru) в разделе «ГИА-9» («ГИА-11»).

2. Для организации рассмотрения апелляций о несогласии с выставленными баллами участников ГИА-9, ГИА-11, ЕГЭ ответственный секретарь КК передает сведения об апелляции в ОРЦОКО и получает из ОРЦОКО апелляционный комплект документов, который содержит:

а) протокол рассмотрения апелляции о несогласии с выставленными баллами (форма 2-АП) с приложениями для внесения информации о ходе и результатах рассмотрения апелляции, а также, в случае удовлетворения апелляции, для внесения подробной информации об изменениях, принятых КК (форма 2-АП-1, 2-АП-2, 2-АП-З, 2-АП-4, 2-АП-5, 2-АП-К);

б) распечатанные изображения бланка регистрации, бланка регистрации устной части, бланка ответов № 1, бланков ответов № 2, дополнительных бланков ответов № 2, протоколов проверки развернутых ответов, протоколов оценивания устных ответов;

в) распечатанные результаты распознавания бланков регистрации, бланка регистрации устной части, бланков ответов № 1 и № 2, дополнительных бланков ответов № 2, протоколов проверки развернутых ответов, протоколов оценивания устных ответов;

г) электронные носители, содержащие файлы с цифровой аудиозаписью устных ответов участников ГИА-9, ГИА-11 и ЕГЭ по иностранным языкам (при наличии).

Дополнительно к апелляционному комплекту распечатываются:

критерии оценивания развернутых ответов;

перечень допустимых символов для записи ответов на задания с кратким ответом;

уведомление по итогам рассмотрения апелляции о несогласии с выставленными баллами (форма У-33).

в случае необходимости дополнительно к апелляционному комплекту предоставляется вариант контрольного измерительного материала (далее - КИМ), выполнявшийся участником экзамена.

В случае если работа апеллянта была направлена на межрегиональную перекрестную проверку, в составе апелляционного комплекта отсутствуют протоколы проверки развернутых ответов и протоколы оценивания устных ответов.

3. Ответственный секретарь КК передает полученные апелляционные комплекты документов председателю КК.

В день получения апелляционных комплектов председатель КК с целью установления правильности оценивания экзаменационной работы заблаговременно (до заседания КК) передает указанные комплекты председателю предметной комиссии Орловской области (далее - ПК).

4. Председатель ПК организует работу членов ПК по установлению правильности оценивания выполнения заданий с развернутым ответом и (или) о необходимости изменения баллов за выполнение задания с развернутым ответом.

К работе КК привлекается член ПК по соответствующему учебному предмету, которому в текущем году присвоен статус «ведущий эксперт» или «старший эксперт», имеющий опыт «первой-второй» и «третьей» проверки в текущем году, но не являющийся экспертом, проверявшим экзаменационную работу апеллянта ранее.

5. Член ПК устанавливает правильность оценивания экзаменационной работы и дает письменное заключение о правильности оценивания экзаменационной работы апеллянта или о необходимости изменения баллов за выполнение заданий с развернутым ответом с обязательной содержательной аргументацией и указанием на конкретный критерий оценивания, которому соответствует выставляемый им балл.

6. В случае если член ПК не дает однозначного ответа о правильности оценивания экзаменационной работы апеллянта, КК обращается в Комиссию по разработке КИМ с запросом о предоставлении разъяснений по критериям оценивания. В запросе в обязательном порядке формулируются вопросы, возникшие при формировании заключения о правильности оценивания экзаменационной работы апеллянта. Комиссия по разработке КИМ (федеральное государственное бюджетное научное учреждение «Федеральный институт педагогических измерений») организует рассмотрение запроса по соответствующему учебному предмету и предоставляет в КК подготовленные Комиссией по разработке КИМ (федеральное государственное бюджетное научное учреждение «Федеральный институт педагогических измерений») разъяснения.

7. После проведения членом ПК соответствующей работы по установлению правильности оценивания экзаменационной работы председатель ПК в тот же день передает председателю КК апелляционные комплекты документов и заключения.

8. Председатель КК после получения названных выше документов организует работу по рассмотрению апелляции о несогласии с выставленными баллами.

9. Рассмотрение апелляции о несогласии с выставленными баллами участников ГИА-9, ГИА-11, ЕГЭ по информатике и ИКТ, иностранным языкам организуется в пункте рассмотрения апелляций на базе ОРЦОКО.

10. Для обеспечения рассмотрения апелляции в территориальной доступности к месту фактического проживания участников ГИА-9, ГИА-11, ЕГЭ рассмотрение апелляции о несогласии с выставленными баллами организуется в дистанционном формате в пунктах рассмотрения апелляций, утвержденных приказом Департамента образования Орловской области (по остальным учебным предметам). Рассмотрение апелляции проводится в режиме удаленной конференц-связи (онлайн).

11. В день рассмотрения апелляций участники ГИА-9, ГИА-11, ЕГЭ, изъявившие желание принять участие в рассмотрении апелляций о несогласии с выставленными баллами, должны явиться в пункт рассмотрения апелляций к определенному КК времени.

12. При рассмотрении апелляции могут присутствовать: апеллянт и (или) его родители (законные представители) или уполномоченные апеллянтом или его родителями (законными представителями) лица на основании доверенности. Апеллянту и (или) его родителям (законным представителям) при себе необходимо иметь:

- документ, удостоверяющий личность;

- копии бланков ответов № 1, № 2 (включая дополнительные бланки ответов № 2 при их наличии) в бумажном виде, размещенные в личном кабинете на сайте [www.orcoko.ru](http://www.orcoko.ru).

13. Процедура рассмотрения апелляции о несогласии с выставленными баллами в пункте рассмотрения апелляций обеспечивается следующими специалистами:

ответственный в пункте рассмотрения апелляций;

специалист, ответственный за организацию удаленной конференцсвязи;

дежурный в аудитории рассмотрения апелляций;

дежурный в аудитории ожидания;

дежурный по этажу.

14. Процедура рассмотрения апелляции о несогласии с выставленными баллами предусматривает общение апеллянта с членами КК и членами ПК посредством видеосвязи.

15. Для рассмотрения апелляций в режиме удаленной конференц-связи в пункте рассмотрения апелляций организуются и подготавливаются аудитория ожидания и аудитория рассмотрения апелляций.

16. Аудитория ожидания должна быть оборудована необходимым количеством посадочных мест из расчета числа апеллянтов и/или их родителей (законных представителей).

17. В аудитории рассмотрения апелляций место для рассмотрения апелляций должно быть оборудовано следующими техническими средствами для обеспечения видеосвязи с представителями КК и ПК:

персональным компьютером, подключенным к сети Интернет (либо ноутбуком);

веб-камерой;

микрофоном;

звуковыми колонками.

В зависимости от числа апеллянтов в пункте рассмотрения апелляций может быть организовано несколько аудиторий рассмотрения апелляций и (или) несколько мест для рассмотрения апелляций в аудитории рассмотрения апелляций.

18. Ответственный в пункте рассмотрения апелляций:

обеспечивает готовность пункта рассмотрения апелляций;

координирует действия работников, привлекаемых к процедуре рассмотрения апелляций.

19. Действия специалиста, ответственного за организацию удаленной конференц-связи, при рассмотрении апелляции о несогласии с выставленными баллами в пункте рассмотрения апелляций описаны в инструкции для специалиста, ответственного за организацию удаленной конференц-связи, при рассмотрении апелляции о несогласии с выставленными баллами в пункте рассмотрения апелляций в 2022 году в Орловской области (приложение 2).

20. Дежурный в аудитории рассмотрения апелляций:

контролирует соблюдение порядка в аудитории;

координирует действия апеллянтов и/или их родителей (законных представителей) в аудитории рассмотрения апелляций.

21. Дежурный в аудитории ожидания:

контролирует соблюдение порядка в аудитории;

содействует организованному передвижению апеллянтов и/или их родителей (законных представителей) из аудитории ожидания в аудиторию рассмотрения апелляций.

22. Дежурный по этажу:

обеспечивает вход апеллянтов и/или их родителей (законных представителей), при этом осуществляет контроль за проверкой документов, удостоверяющих личность;

помогает ориентироваться в помещениях пункта (указывает местонахождение аудиторий ожидания и рассмотрения апелляций);

осуществляет контроль за перемещением лиц, имеющих право присутствовать в пункте в день рассмотрения апелляций;

следит за соблюдением тищины и порядка в пункте рассмотрения апелляций.

23. На рассмотрение одной апелляции (включая разъяснения по оцениванию развернутых ответов) отводится не более 25 минут.

24. В случае обнаружения в процессе рассмотрения апелляции технических ошибок, допущенных при обработке экзаменационной работы апеллянта, КК заполняет подраздел «Информация листов распознавания соответствует информации, внесенной в бланки» протокола рассмотрения апелляции (форма 2-АП) и соответствующее приложение к протоколу, в которое вносит все изменения, принятые решением КК.

25. КК не рассматривает апелляции по вопросам содержания и структуры заданий КИМ по учебным предметам, а также по вопросам, связанным с оцениванием результатов выполнения заданий экзаменационной работы с кратким ответом, с нарушением непосредственно самим участником экзаменов требований Порядка проведения ГИА-9 и ГИА-11, с неправильным заполнением бланков.

26. Член ПК во время рассмотрения апелляции дает участнику экзамена соответствующие разъяснения (при необходимости) по вопросам правильности оценивания выполнения апеллянтом развернутых письменных и (или) устных ответов. На разъяснения по оцениванию развернутых ответов одному апеллянту отводится не более 20 минут.

27. КК, в случае принятия решения на основании заключения привлеченного члена ПК об изменении баллов за выполнение задания с развернутым ответом, заполняет соответствующее приложение к протоколу рассмотрения апелляции (форма 2-АП с приложениями), в которое вносит все изменения, принятые решением КК.

28. По результатам рассмотрения апелляции КК принимает решение:

об отклонении апелляции и сохранении выставленных баллов (отсутствие технических ошибок и ошибок оценивания экзаменационной работы);

об удовлетворении апелляции и изменении баллов (наличие технических ошибок и (или) ошибок оценивания экзаменационной работы).

При этом в случае удовлетворения апелляции количество ранее выставленных баллов может измениться как в сторону увеличения, так и в сторону уменьшения количества баллов.

В отдельных случаях при удовлетворении апелляции вследствие выявления технических ошибок балл может остаться неизменным.

29. Свое решение по результатам рассмотрения апелляции КК фиксирует в протоколе рассмотрения апелляции (форма 2-АП).

30. В случае принятия решения об удовлетворении апелляции КК оформляет и направляет на адрес электронной почты апеллянта уведомление о результатах рассмотрения апелляции (по форме У-33) с указанием всех изменений, которые были приняты КК по результатам рассмотрения апелляции и внесены в протокол рассмотрения апелляции и его приложения.

31. Протоколы рассмотрения апелляций о несогласии с выставленными баллами (формы 2-АП и приложения к ним при наличии), включая протоколы рассмотрения отклоненных апелляций, в течение одного календарного дня передаются в ОРЦОКО для внесения соответствуюшей информации в региональную информационную систему обеспечения проведения государственной итоговой аттестации обучающихся, освоивших основные образовательные программы основного общего и среднего общего образования.

принимает решение об утверждении обновленных результатов апеллянта.

Приложение 2 к приказу Департамента образования Орловской области OT 12 MAN 2022  $N_{\Omega}$  $7:8$ 

### **ИНСТРУКЦИЯ**

для участников государственной итоговой аттестации по образовательным программам основного общего и среднего общего образования, единого государственного экзамена, подающих апелляцию о несогласии с выставленными баллами в Орловской области в 2022 году

1. Апелляции о несогласии с выставленными баллами государственной итоговой аттестации по образовательным программам основного общего и среднего общего образования, единого государственного экзамена (далее апелляция) в 2022 году в Орловской области подаются участниками государственной итоговой аттестации по образовательным программам основного общего и среднего общего образования, единого государственного экзамена (далее – ГИА-9, ГИА-11, ЕГЭ) на официальном сайте ГИА в Орловской области - сайте бюджетного учреждения Орловской области «Региональный центр оценки качества образования» www.orcoko.ru.

2. На главной странице сайта в правом верхнем углу нажать кнопку «Узнать результаты»:

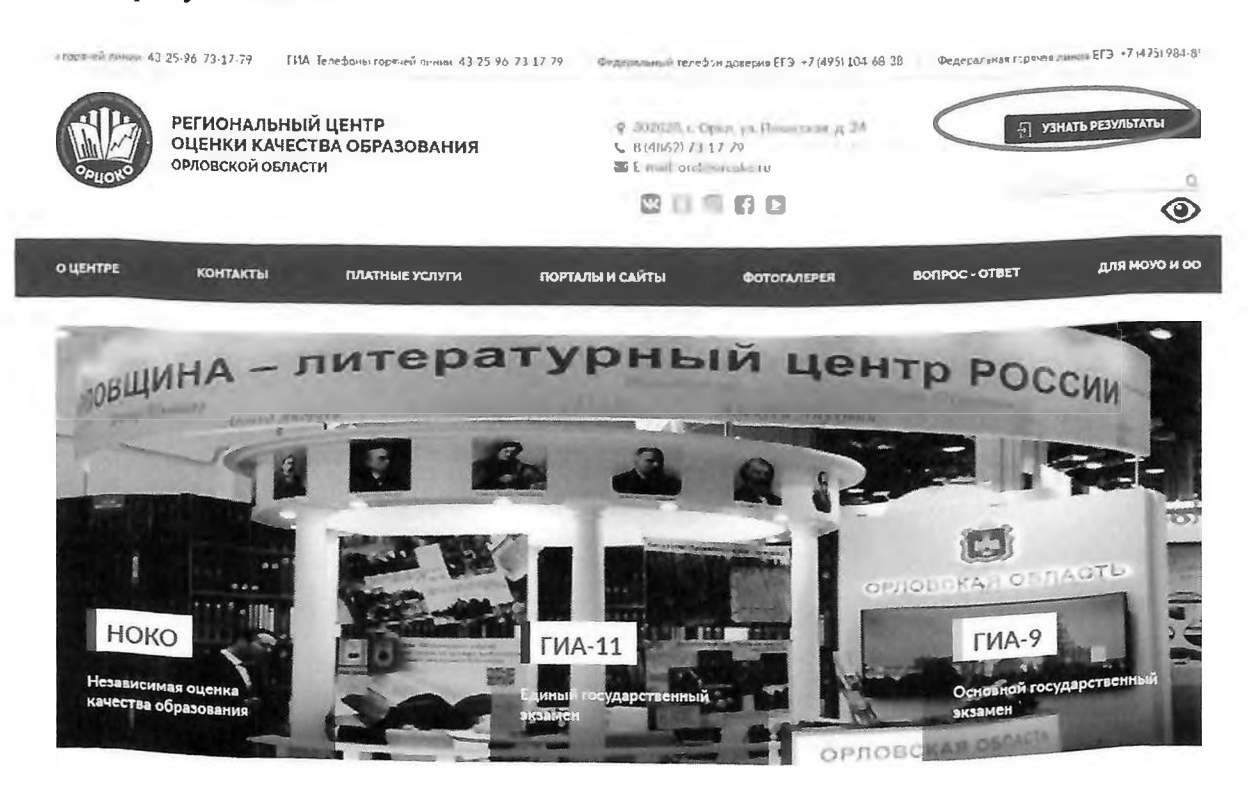

3. В появившемся окне выбрать кнопку «ГИА-11» или «ГИА-9»:

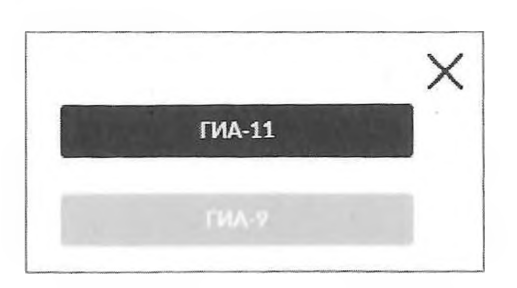

4. На открывшейся странице в соответствующем окне ввести номер паспорта и фамилию участника ГИА-9, ГИА-11 или ЕГЭ 2022 года:

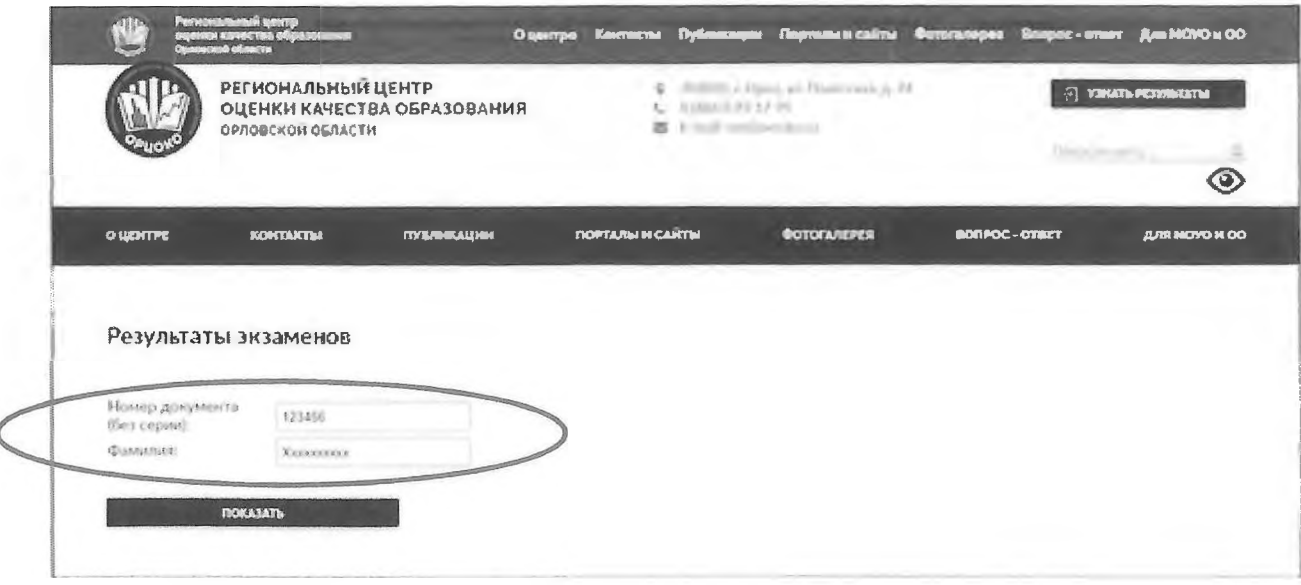

5. В появившемся окне выбрать учебный предмет, по которому участник ГИА-9, ГИА-11 или ЕГЭ планирует подать апелляцию:

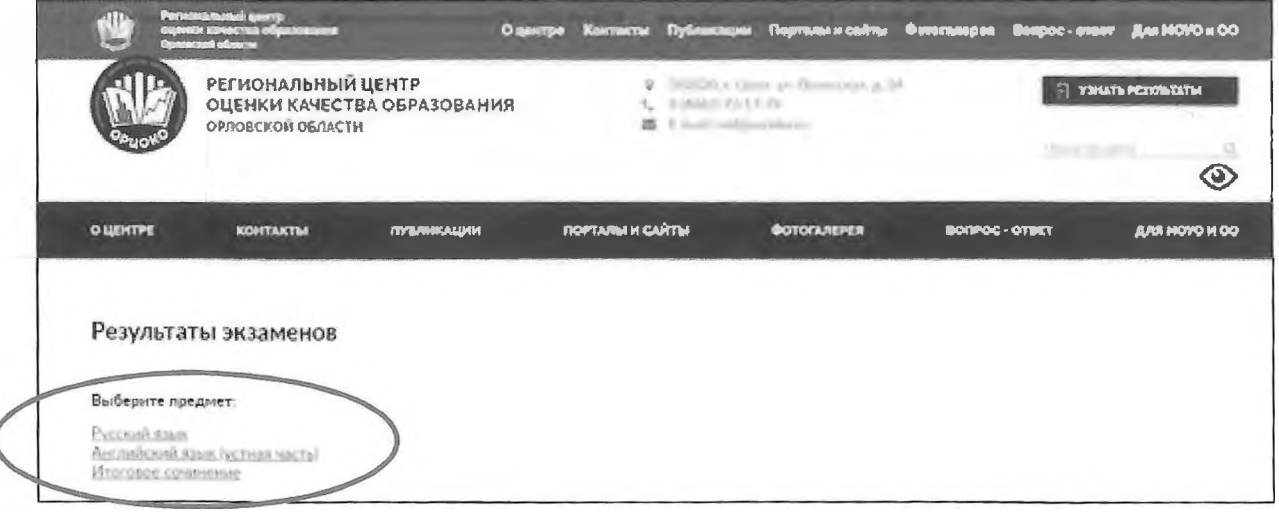

6. Ha появившейся странице перечислены учебные предметы с результатами экзаменов и бланки ответов. В случае несогласия с выставленными баллами участники ГИА-9, ГИА-11 и ЕГЭ подают апелляцию в определенные государственной экзаменационной комиссией Орловской области дни подачи апелляций (кнопка «Подать апелляцию» будет отображаться два рабочих дня, следующих за днем ознакомления с результатами экзаменов). Для подачи апелляции необходимо:

ознакомиться с:

- Порядком подачи и рассмотрения апелляций участников ГИА-9, ГИА-11 и ЕГЭ в Орловской области в 2022 году;

- инструкцией для участников ГИА-9, ГИА-11 и ЕГЭ, подающих апелляцию о несогласии с выставленными баллами;

заполнить поле E-mail;

в выпадающем списке выбрать одну из двух форм рассмотрения апелляции (без меня (моих представителей) или в моем присутствии (в пункте рассмотрения апелляций));

нажать кнопку «Подать апелляцию»:

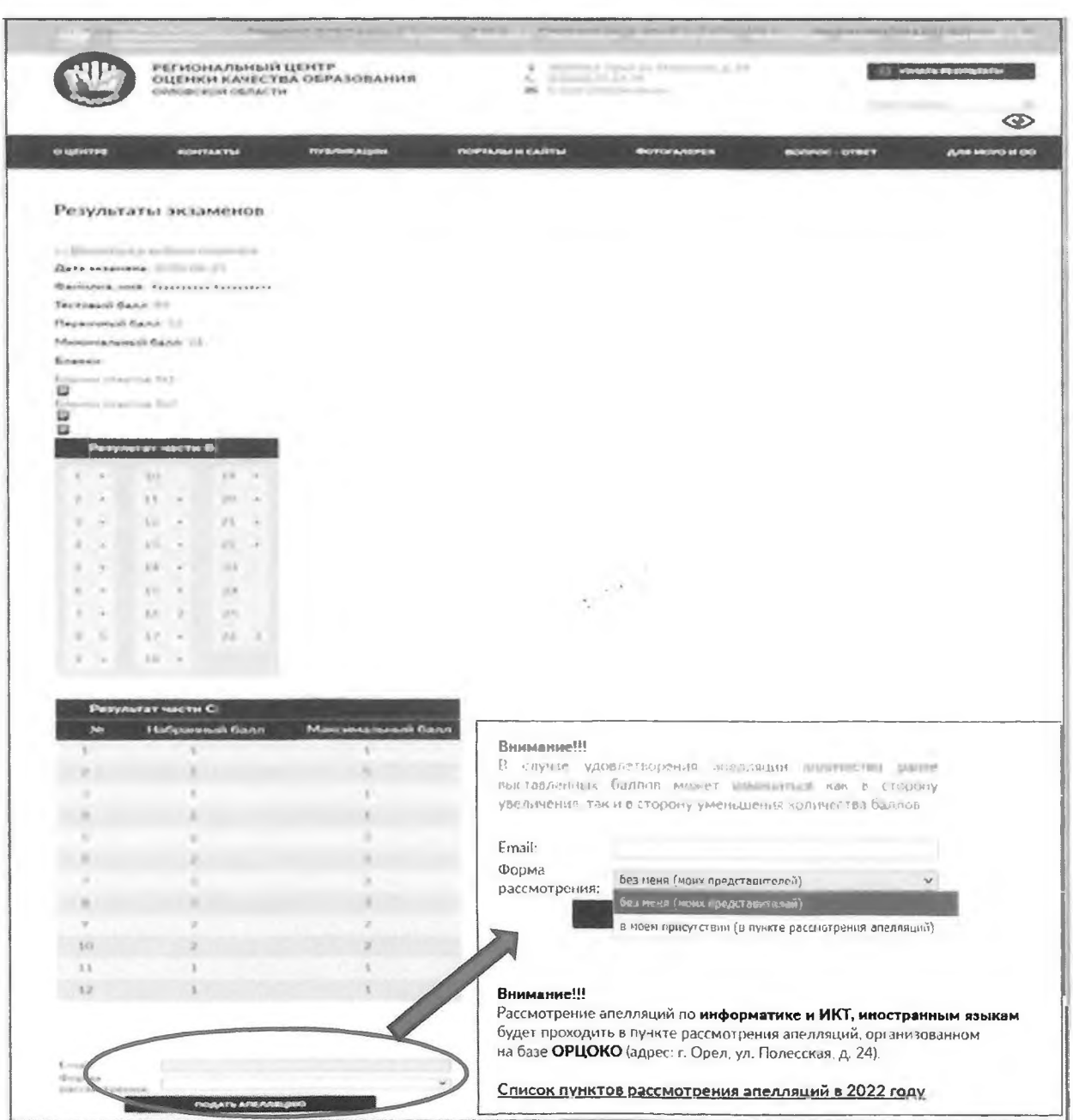

7. Появится статус **«Апелляция подана»:**

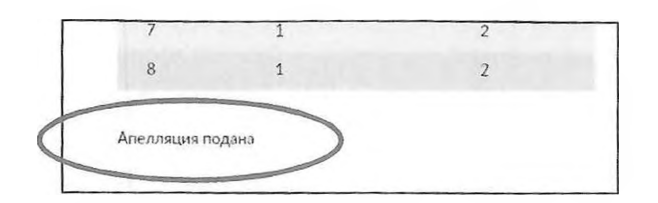

8. После получения апелляции ответственным секретарем Конфликтной комиссии Орловской области (в течение одного рабочего дня) произойдет смена статуса на **«Апелляция получена Конфликтной комиссией»:**

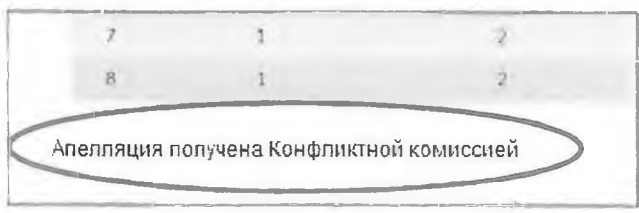

9. На адрес указанной Вами электронной почты придет письмо от конфликтной комиссии Орловской области (с адреса appel-ege@orcoko.ru) следующего содержания:

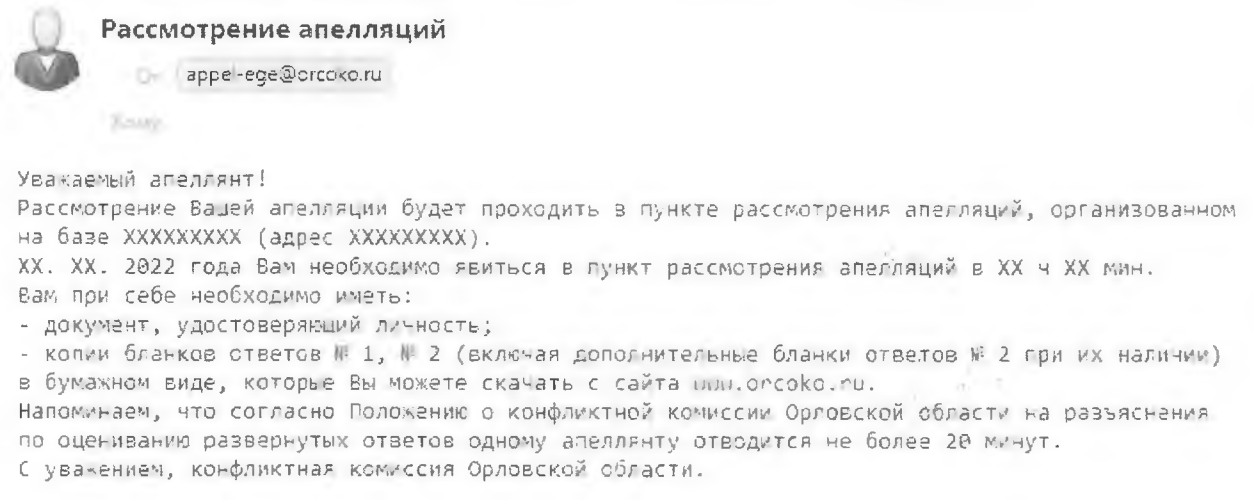

10. Конфликтная комиссия Орловской области рассматривает апелляцию в течение четырех рабочих дней, следующих за последним днем подачи апелляций.

11. По результатам рассмотрения апелляций появится один из двух статусов **«Апелляция удовлетворена»** или **«Апелляция отклонена»:**

Апелляция удовлетворена

Апелляция отклонена

12. В случае удовлетворения апелляции на адрес Вашей электронной почты будет отправлено уведомление о результатах рассмотрения апелляции.

/ Приложение 3 к приказу Департамента образования Орловской области от ? 2 МАЙ 2022  $N_2$  7 1  $\beta$ 

#### ИНСТРУКЦИЯ

для специалиста, ответственного за организацию удаленной конференц-связи, при рассмотрении апелляции о несогласии с выставленными баллами в пункте рассмотрения апелляций в 2022 году в Орловской области

Рассмотрение апелляции о несогласии с выставленными баллами участников государственной итоговой аттестации по образовательным программам основного общего и среднего общего образования, единого государственного экзамена (далее - апелляция) проводится в пункте рассмотрения апелляций в режиме удаленной конференц-связи (онлайн) на платформе Сферум.

Специалисту, ответственному за организацию удаленной конференц-связи, заранее необходимо на каждом месте рассмотрения апелляций, организованном в аудитории рассмотрения апелляций:

подключить и протестировать микрофон и веб-камеру;

пройти тестирование подключения к удаленной конференц-связи.

При рассмотрении апелляции специалист, ответственный за организацию удаленной конференц-связи, обеспечивает бесперебойную работу удаленной конференц-связи.

Подключение к удаленной конференц-связи может осуществляется 2 способами.

#### **Первый способ.**

1. Скачать и установить приложение Сферум по ссылке <http://www.orcoko.ru/ppe/sferum.exe> .

2. Запустить приложение и выбрать «Присоединиться к звонку по ссылке».

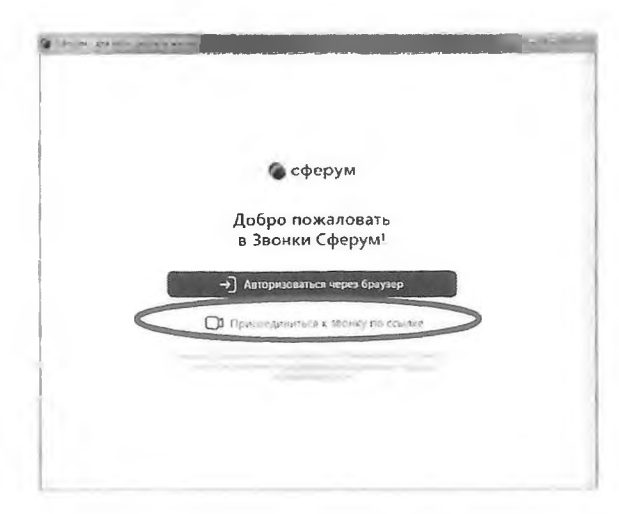

3. в открывшемся окне вставить ссылку, полученную по электронной почте с адреса [appel-ege@orcoko.ru](mailto:appel-ege@orcoko.ru). В поле «Введите имя» ввести наименование административно-территориальной единицы, наименование учебного предмета (например, Кромской район - Математика) и нажать «Присоединиться с видео». (Для пунктов рассмотрения апелляций, расположенных в г. Орле, необходимо дополнительно указать наименование района, например, Орел - Заводской район - Математика).

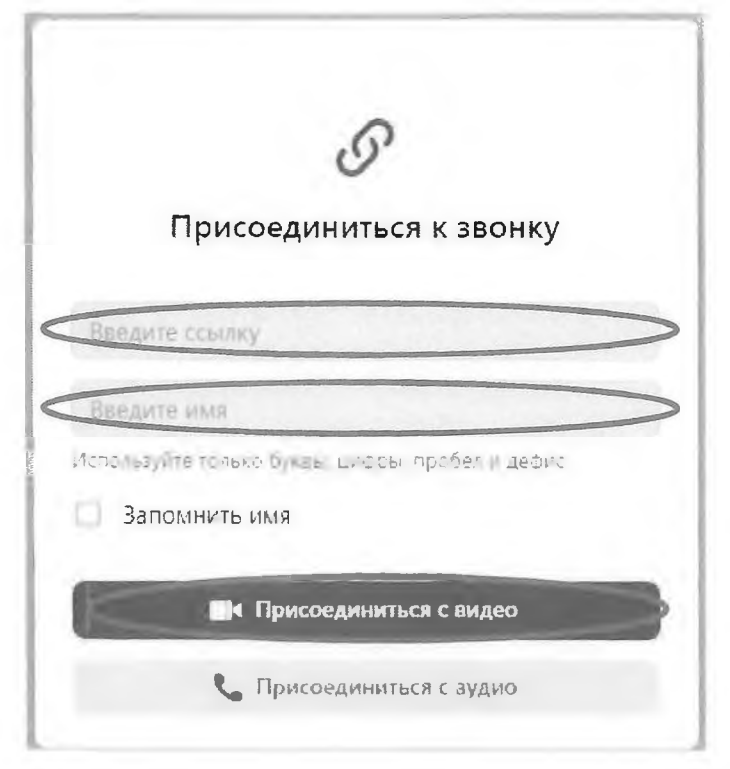

4. Далее необходимо ожидать, пока администратор установит подключение к удаленной конференц-связи. Подключения осуществляются в порядке очереди.

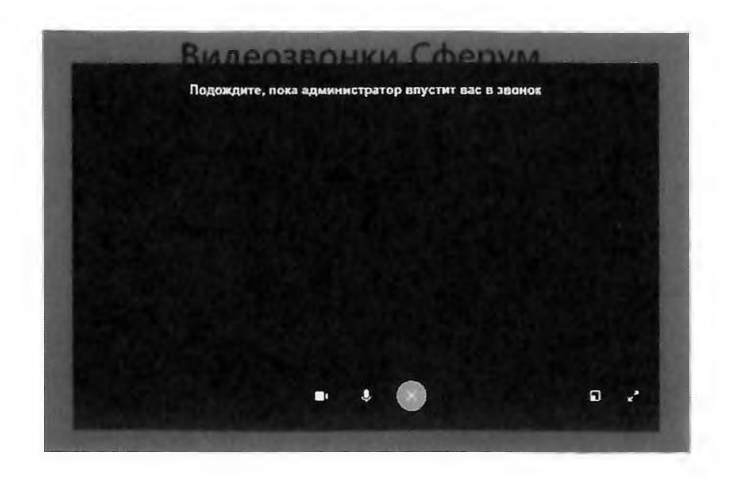

5. По завершении рассмотрения апелляции необходимо выйти из конференции.

### Второй способ.

1. Открыть браузер.

2. Перейти по ссылке, полученной по электронной почте с адреса appel-ege@orcoko.ru, и выбрать «Присоединиться к уроку через браузер».

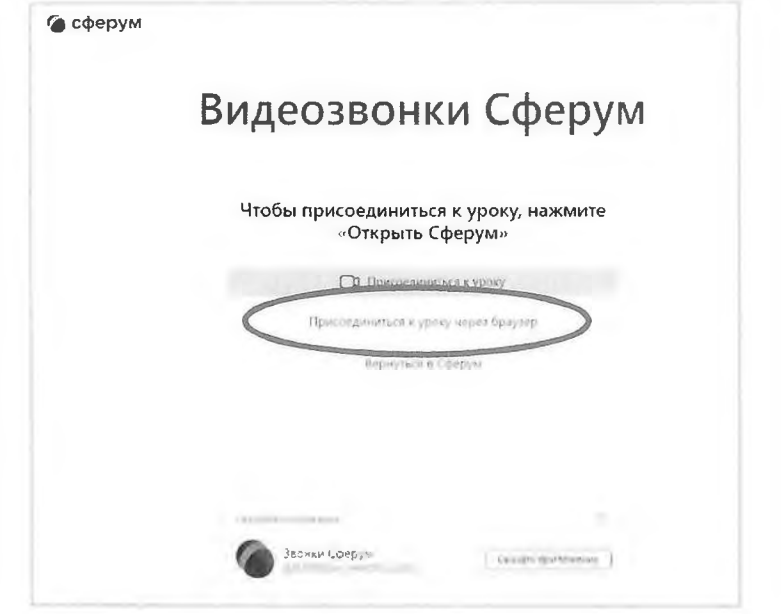

3. В открывшемся окне в поле «Введите имя» ввести наименование административно-территориальной учебного единицы, наименование предмета (например, Кромской район Математика)  $\mathbf{M}$ нажать «Присоединиться с видео». (Для пунктов рассмотрения апелляций, расположенных в г. Орле необходимо дополнительно указать наименование района, например, Орел - Заводской район - Математика).

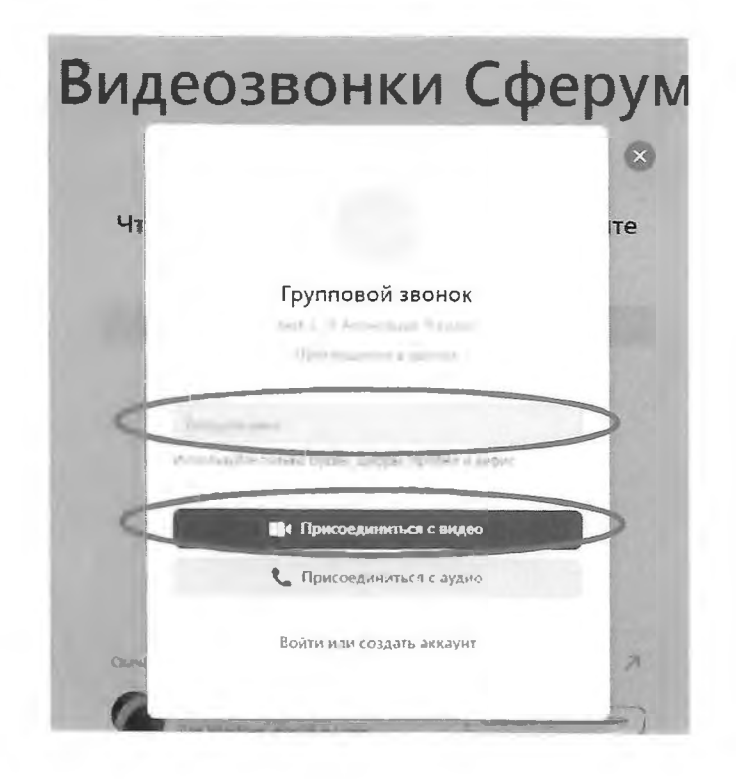

4. Далее необходимо ожидать, пока администратор установит подключение к удаленной конференц-связи. Подключения осуществляются в порядке очереди.

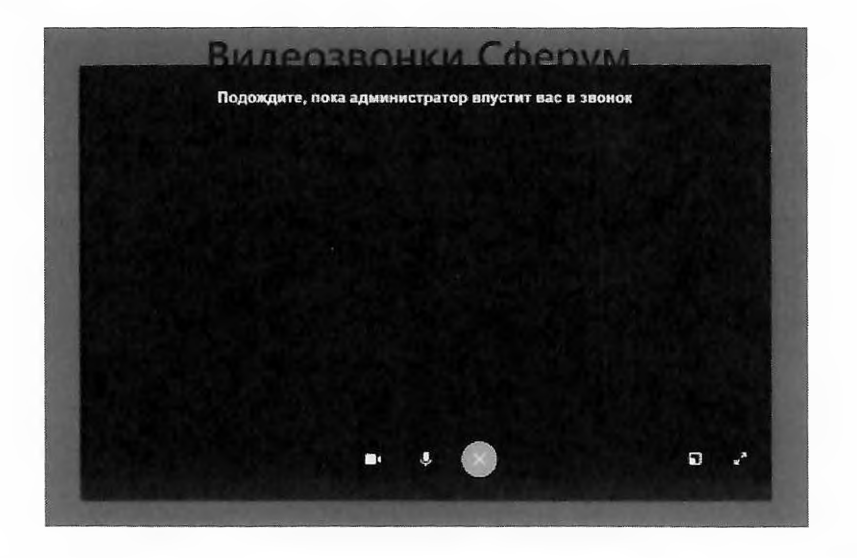

5. По завершении рассмотрения апелляции необходимо выйти из конференции.